# **Supply Chain Optimization (SCO) Ocean Training**

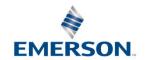

## URL Link to SCO Systems

https://otmgtm-a589385.otm.us2.oraclecloud.com

## Supply Chain Optimization (SCO)

#### **Mission Statement**

Implement a sustainable supply chain process to support operational management of physical and information flow across Supply Chain through the use of **Best in Class** Logistics systems and resources to improve **Speed**, **Reliability**, and **Cost** 

### **Program Objectives**

- Select the Best Mode, Service Level and Provider to meet each shipment's Required Date
- Implement bid award through system-driven routing
- Provide carrier performance data "One Source of Truth" and metrics are used to handicap carriers in Transformational Bids
- Single Track and Trace system for ALL modes
- Provide business units visibility to shipping practices at site level to drive continuous process improvement
- Improve carrier billing by providing standardized shipping documents and confirmation of shipment delivery

## **Supply Chain Optimization**Ensuring On-Time Delivery to Need by Date

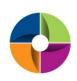

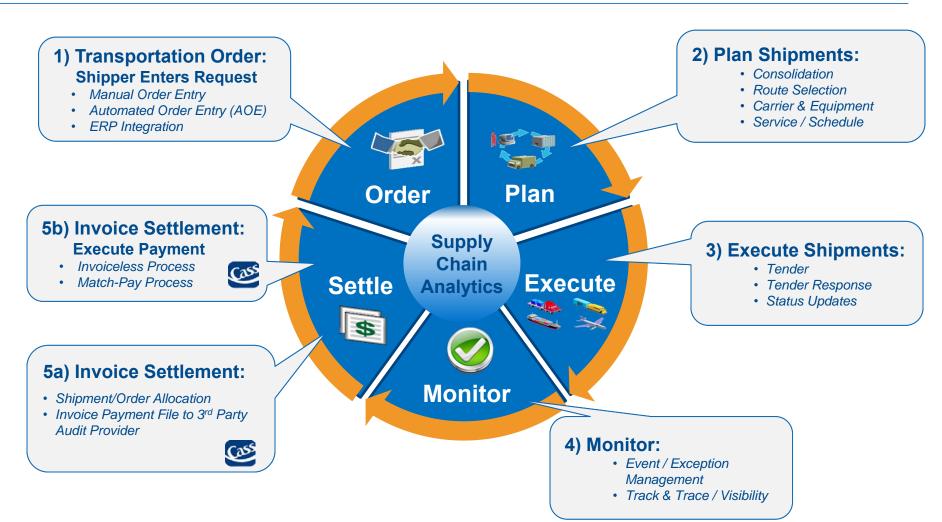

## Steps for First Time login

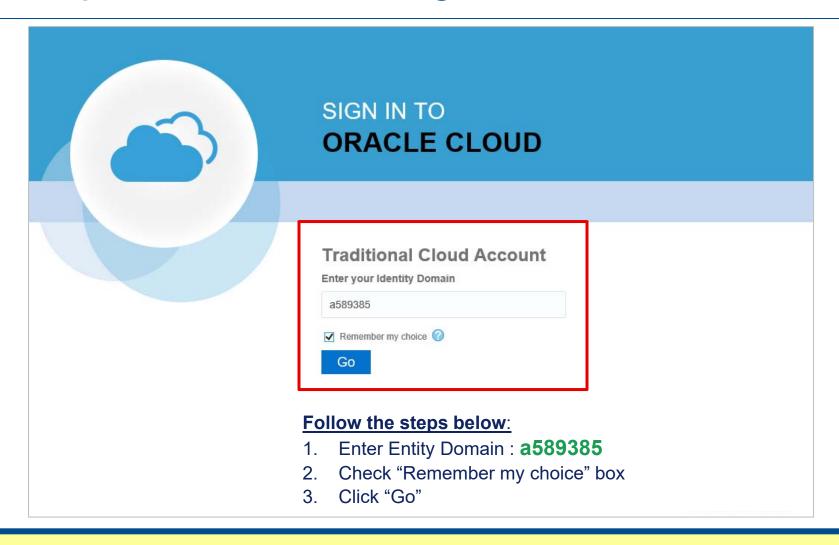

As long as you check "Remember my choice" box the first time you login into the system, this step will not be required for future logins

## Single Sign-On Login

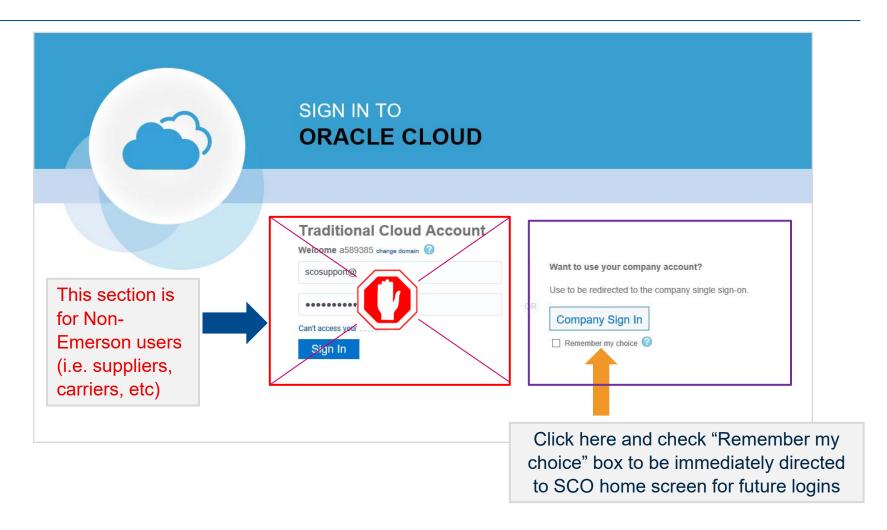

Emerson users will be signed in using credentials from Emerson Network

## Company Sign In

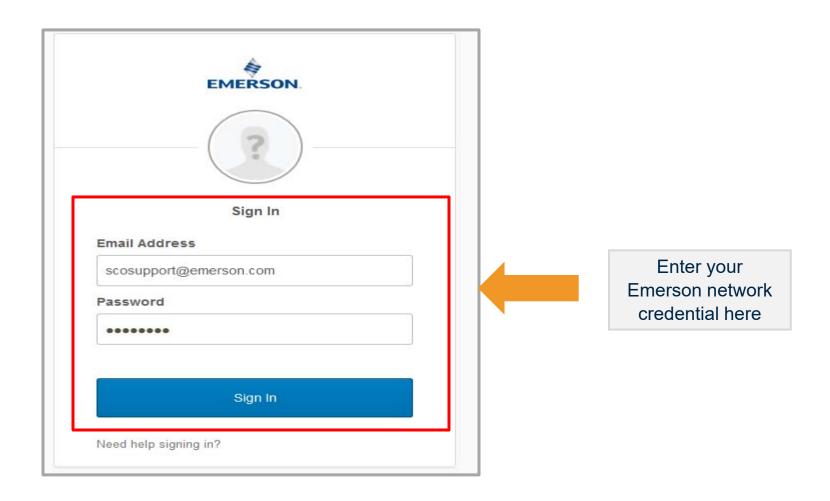

Additional login will be prompted if you are not on Emerson Network

## **Login Credential Email**

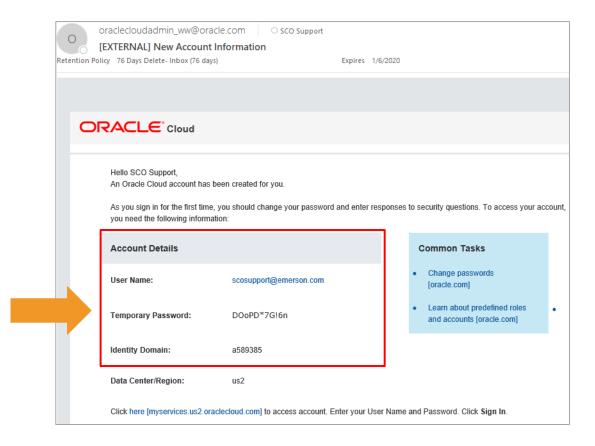

Email contains account information needed for first time login

Users with non-Emerson email address will receive an email with login credential details from Oracle

## Single Sign-On Login

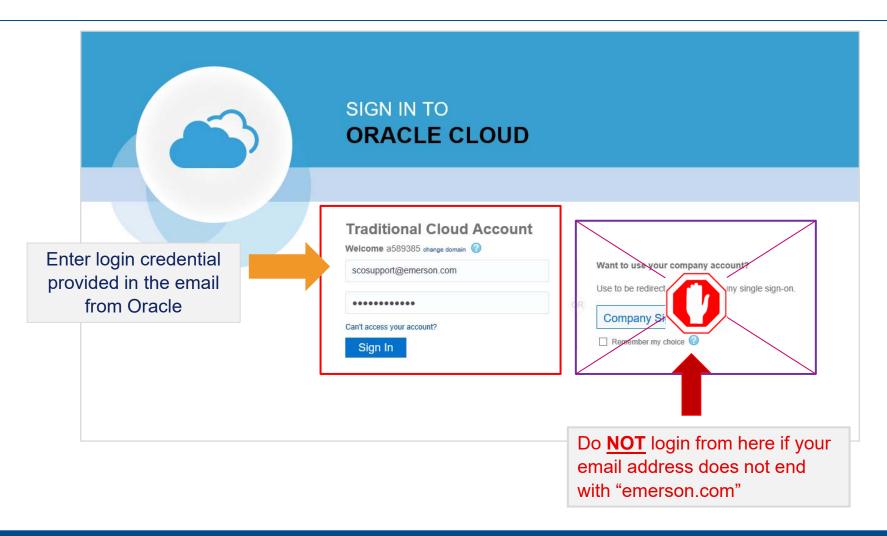

User's individual **Email Address** is the new login credential

# Changing Password First Time Login

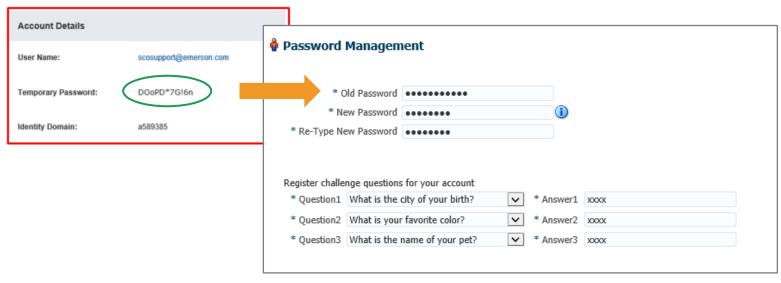

#### **Steps to complete:**

- 1. Copy the temporary password provided in the email
- 2. Paste it in the "old password" field
- 3. Enter new password
- 4. Re-enter new password
- 5. Answer all the security questions
- 6. Click Submit

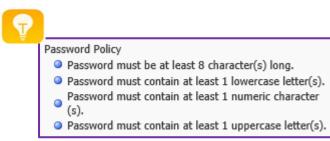

Completing security questions in the initial login is needed to support self-service password reset

## Home Screen Icons Glossary

| Icon                        | Description                                                                        | Remarks                                                    |
|-----------------------------|------------------------------------------------------------------------------------|------------------------------------------------------------|
| Orders                      | Create new orders, search existing orders and create new template                  | Available for user roles who creates transportation orders |
| Shipments                   | View shipments details and check on shipment status/track and trace                | Not available for <b>Supplier</b> role                     |
| Reports                     | Download/view shipping documents, status exception report, inbound shipment report | Not available for <b>Supplier</b> role                     |
| Spread Sheet Upload         | Automated order entry by uploading csv file                                        | Only available for certain roles                           |
| Transportation Intelligence | Run dashboard and adhoc reports which includes Cass financial data and SCO metrics | Only available for certain roles                           |
| Invoices                    | View invoice details processed by freight payment company                          | Only available for certain roles                           |
| Location                    | View SCO location information                                                      | Only available for certain roles                           |
| Rate Inquiry                | Run rate inquiry for all Emerson contracted rates (all modes)                      | Only available for certain roles                           |

### **Orders Menu**

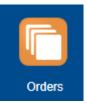

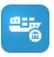

Inter-Continental Order - Ocean Click on this icon to create an international <u>Ocean</u> order or template for shipments between continents, cross custom border(s)

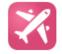

Inter-Continental Order - Air

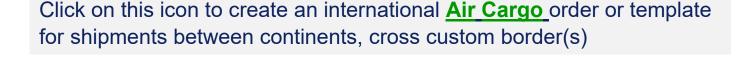

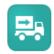

Regional Order

Click on this icon to create regional order or template for **Ground** shipments (i.e. TL, LTL, ground expedite) that are Intra-Europe, Intra US, Canada or Mexico, or between US, Canada, and Mexico. Domestic air shipments between North America countries (US, Canada, Mexico) are to be created from Regional Order icon.

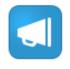

Order Search

Click on this icon to search existing orders for all order types (Air or regional)

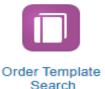

Click on this icon to search existing templates all order types (Air or Regional)

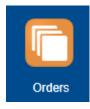

#### Ocean Order Creation

To create an Ocean order, click on the icon to expand the menu

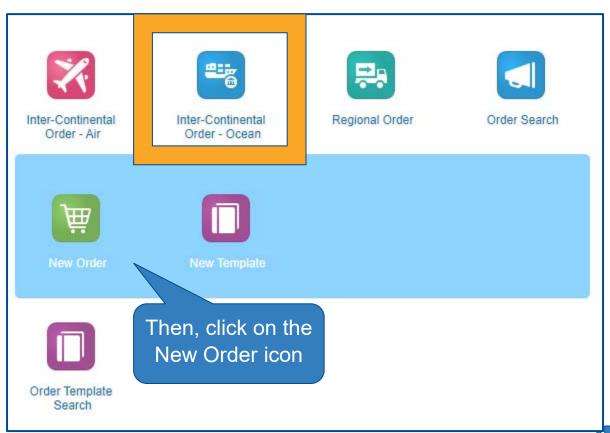

#### Intercontinental Ocean Order Entry

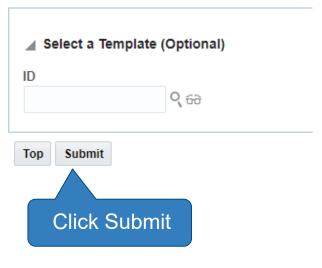

Click here to view How to create/use template

# Data Entry Shipper Reference Numbers

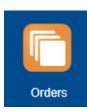

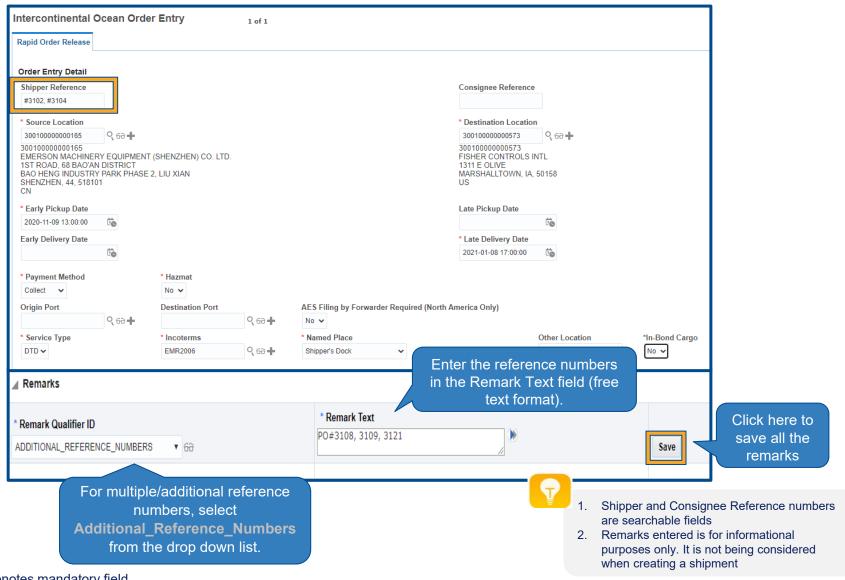

## Data Entry Source and Destination Location

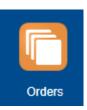

Intercontinental Ocean Order Entry 1 of 1 Pickup (Source) and Delivery Rapid Order Release (Destination) locations. Use the icons next to it to search, view, or Order Entry Detail ipper Reference Consignee Reference create new location Source Location **Destination Location** 300100000000165 9 66 + 300100000000573 Q 60+ 300100000000165 300100000000573 EMERSON MACHINERY EQUIPMENT (SHENZHEN) CO. LTD. FISHER CONTROLS INTL 1ST ROAD, 68 BAO'AN DISTRICT 1311 E OLIVE MARSHALLTOWN, IA, 50158 BAO HENG INDUSTRY PARK PHASE 2. LIU XIAN SHENZHEN, 44, 518101 CN Late Pickup Date io 2020-11-09 13:00:00 10 Early Delivery Date \* Late Delivery Date iò 2021-01-08 17:00:00 \* Payment Method \* Hazmat Collect ~ No 🗸 **Origin Port Destination Port** AES Filing by Forwarder Required (North America Only) ९ 66 + 9 66 + No 🗸 \* Named Place \*In-Bond Cargo \* Service Type \* Incoterms Other Location No 🕶 DTD 🗸 EMR2006 Q 60 + Shipper's Dock

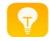

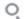

Display a search page for finding an existing record to populate in the current field

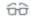

Display additional information for a record that you have already entered into the field

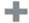

Create a new location not readily available. Locations will be validated prior to tendering shipment to Carrier/Forwarder

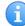

# Data Entry <a>Create New (Adhoc) Location</a>

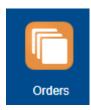

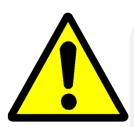

- 1. To save time, it is best to search for the location first before creating a new location. More than likely the location already exists in the system
- 2. If the new location created will be used again, make sure to uncheck the Temporary box. By doing so, the newly created location will be available for future uses
- 3. Please refrain from using special characters (i.e. %,!,~,|,{,}, etc) in the location name and address line

#### 7 Steps to create a brand new adhoc location:

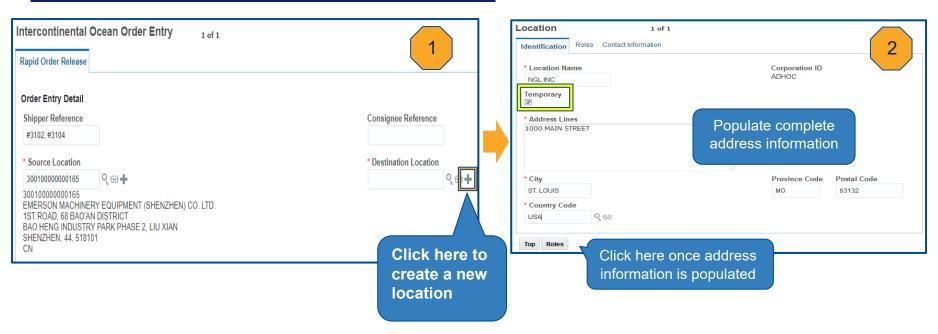

## Create New (Adhoc) Location Cont'd

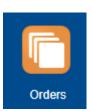

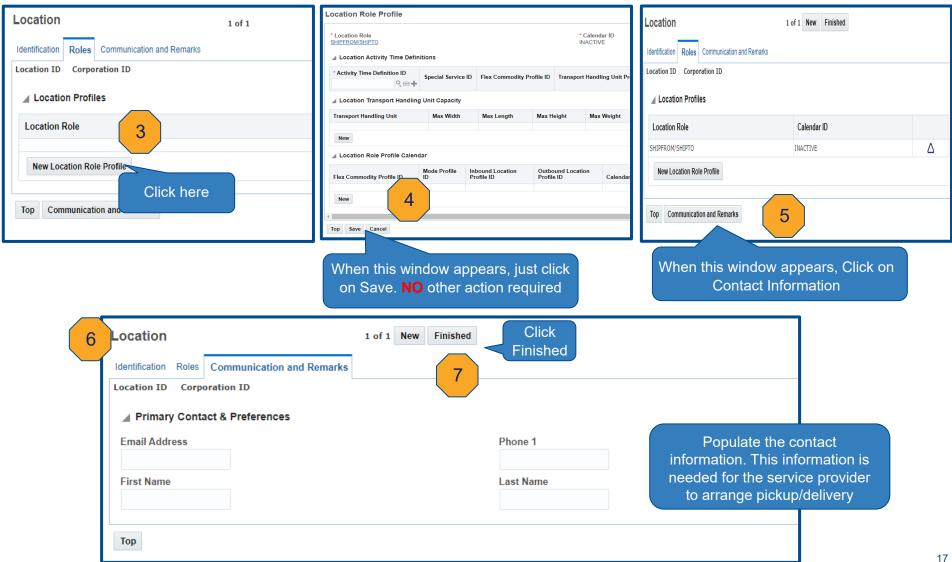

## Data Entry Pick Up and Delivery Dates

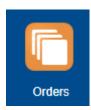

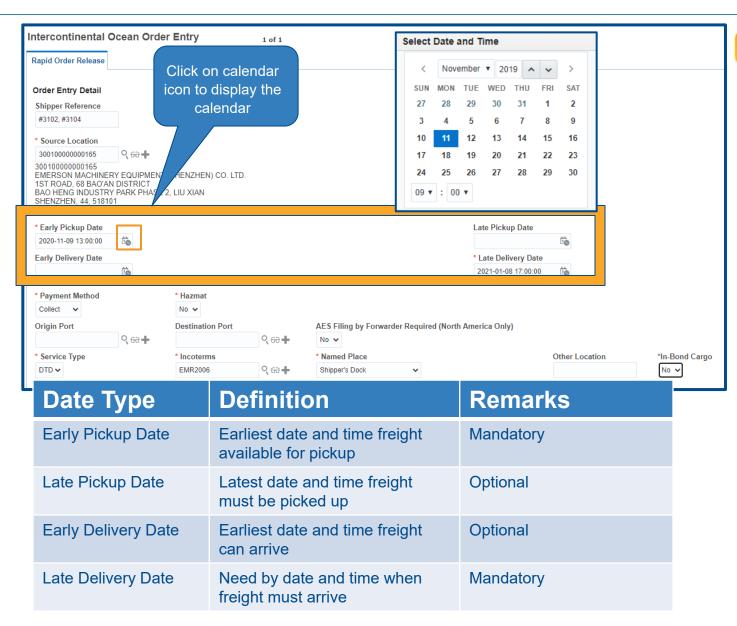

before selecting the date. Otherwise, the time will be default to entry time

## Order Entry Lead Time Guidelines and Best Practice

#### Air Cargo

- Same day pickup, booking should be entered prior to noon
- Non-same day pickup, booking can be entered anytime throughout the day

#### Ocean

- Booking should be entered with <u>14-day</u> minimum lead time from sail date
- Cargo ready date must be at minimum <u>7-day</u> prior to sail date

#### **Less than Truckload**

- Same day pickup, booking should be entered prior to noon
- Non-same day pickup, booking can be entered anytime throughout the day

#### **Truckload**

- Booking should be entered with 3-day minimum lead time from pickup date
- Allowing enough notification to the carrier will reduce premium cost

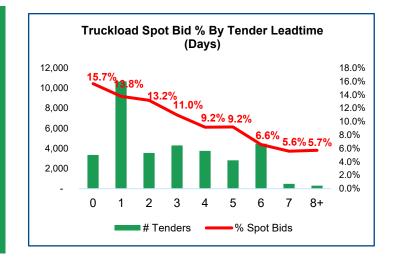

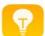

System will not accept booking with past pickup date and time

# Data Entry Service Type and Incoterms

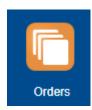

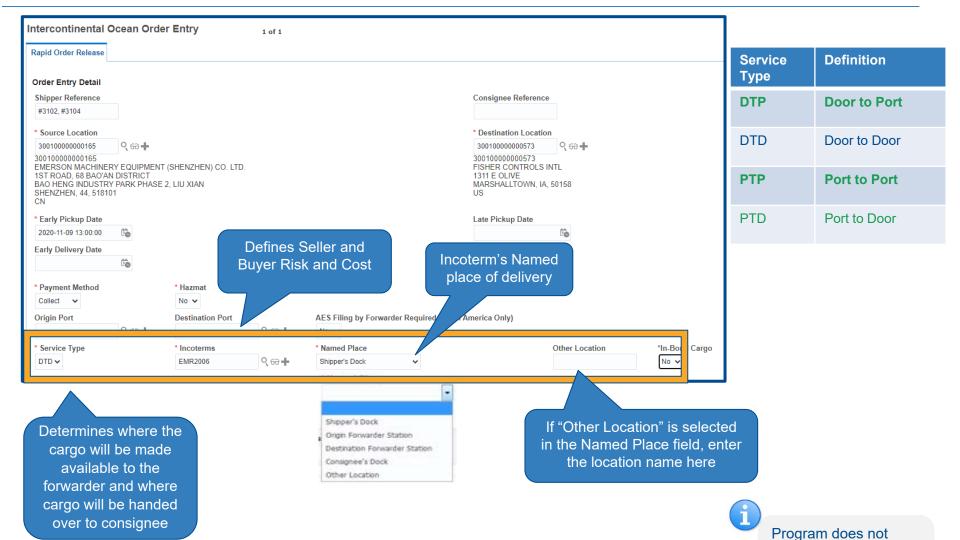

validate the correlation between service type

and Incoterm

## Data Entry Origin and Destination Ports (Intercontinental only)

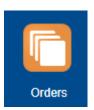

| Intercontinental O                                                                                           | cean Order Entry      | 1 of 1               |                              |                                                                             |                |                        |
|----------------------------------------------------------------------------------------------------|-----------------------|----------------------|------------------------------|-----------------------------------------------------------------------------|----------------|------------------------|
| Rapid Order Release                                                                                          |                       |                      |                              |                                                                             |                |                        |
| Order Entry Detail                                                                                           |                       |                      |                              |                                                                             |                |                        |
| Shipper Reference                                                                                            |                       |                      |                              | Consignee Referenc                                                          | e              |                        |
| #3102, #3104                                                                                                 |                       |                      |                              |                                                                             |                |                        |
| * Source Location                                                                                            |                       |                      |                              | * Destination Location                                                      | n              |                        |
| 300100000000165                                                                                              | 9 60 +                |                      |                              | 30010000000573                                                              | ९ 66 +         |                        |
| 300100000000165<br>EMERSON MACHINER<br>1ST ROAD, 68 BAO'AN<br>BAO HENG INDUSTRY<br>SHENZHEN, 44, 51810<br>CN | If freight mus        | st be originate      | ed or terminated             | 30010000000573<br>FISHER CONTROLS<br>1311 E OLIVE<br>MARSHALLTOWN, IA<br>US |                |                        |
| * Early Pickup Date                                                                                          |                       |                      | pulate the origin            | Late Pickup Date                                                            |                |                        |
| 2020-11-09 13:00:00                                                                                          | or destinatio         | n port field w       | ith the port code            |                                                                             | i e            |                        |
| Early Delivery Date                                                                                          |                       |                      |                              | * Late Delivery Date                                                        |                |                        |
|                                                                                                    | tio .                 |                      |                              | 2021-01-08 17:00:00                                                         | i e            |                        |
| * Payment Method                                                                                             | * mat                 |                      |                              |                                                                             |                |                        |
| Origin Port                                                                                                  | Destination<br>○ 66 + | Port<br>○ 68+        | AES Filing by Forwarder Requ | red (North America Only)                                                    |                |                        |
| DTD V                                                                                                    | EMR2006               | <b>्</b> 66 <b>+</b> | * Named Place Shipper's Dock |                                                                             | Other Location | *In-Bond Cargo<br>No ✔ |

| Service<br>Type | Definition   |
|-----------------|--------------|
| DTP             | Door to Port |
| DTD             | Door to Door |
| PTP             | Port to Port |
| PTD             | Port to Door |

| <b>⊿</b> Remarks      | Add the Special Instructions with Remarks on customer or custom clearance requirements |      |  |
|-----------------------|----------------------------------------------------------------------------------------|------|--|
| * Remark Qualifier ID | * Remark Text                                                                          | Save |  |
| SPECIAL_INSTRUCTIONS  | custom clearance at SVK airport                                                        | /×   |  |

Populating the Origin/Destination port is to ensure that freight is routed to the expected port to meet certain requirements. If these fields are left blank, freight will be routed from/to Emerson's preferred port

## Data Entry **Payment Method**

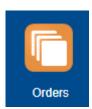

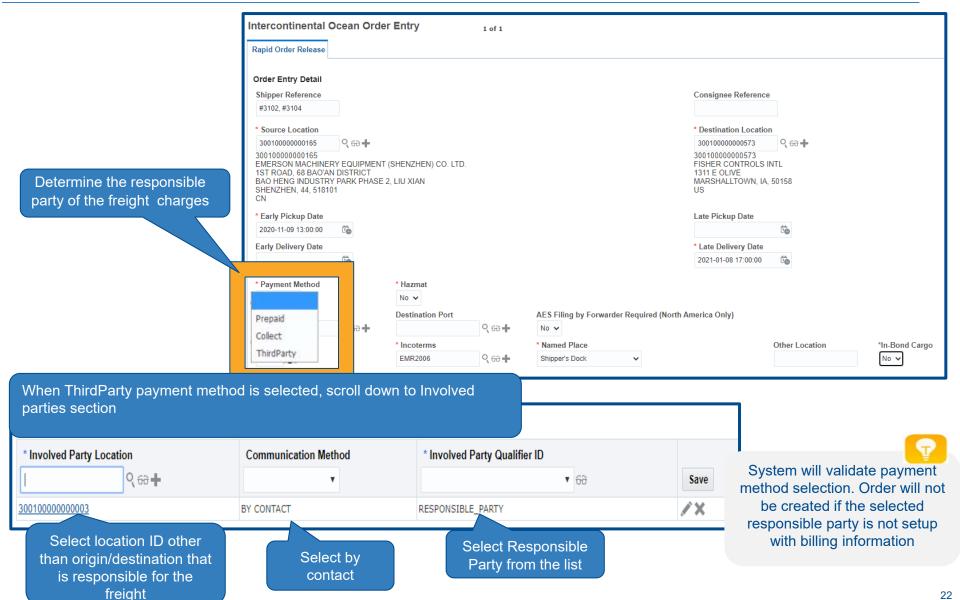

## Data Entry Hazardous Materials

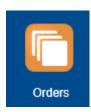

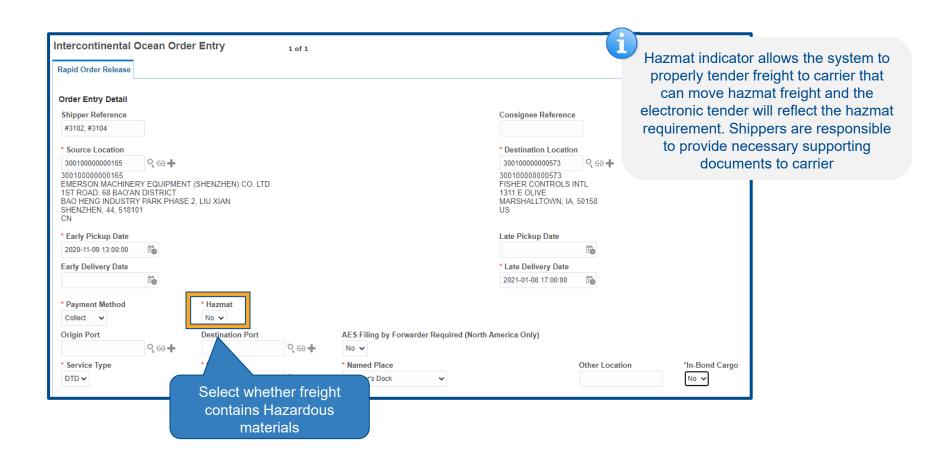

# Data Entry In-Bond Cargo

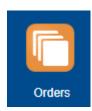

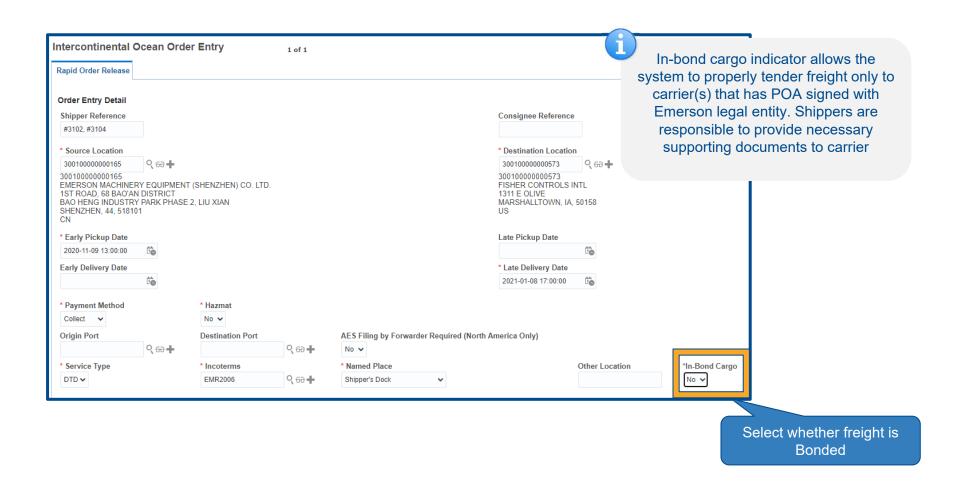

## Data Entry Ship Unit information

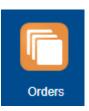

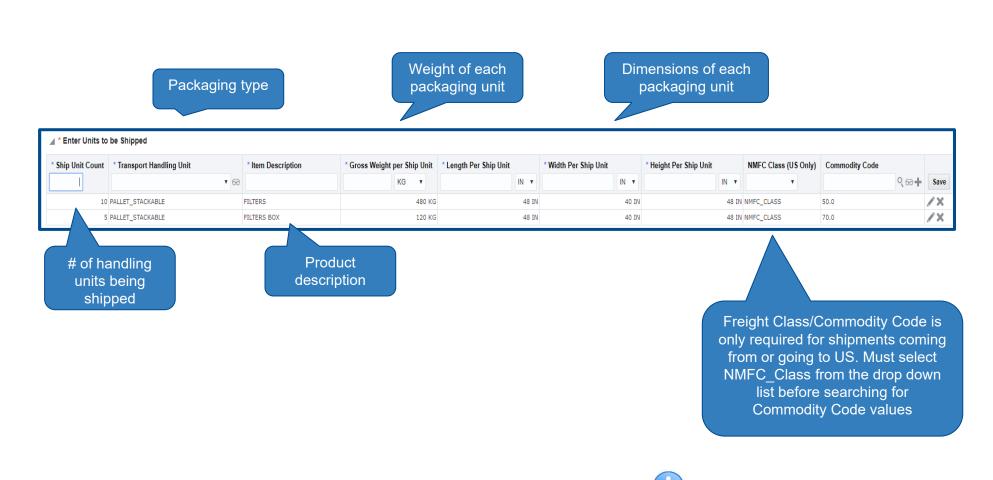

Accurate shipping characteristics is important to determine the right mode, equipment and freight cost

### Data Entry Remarks

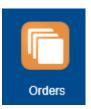

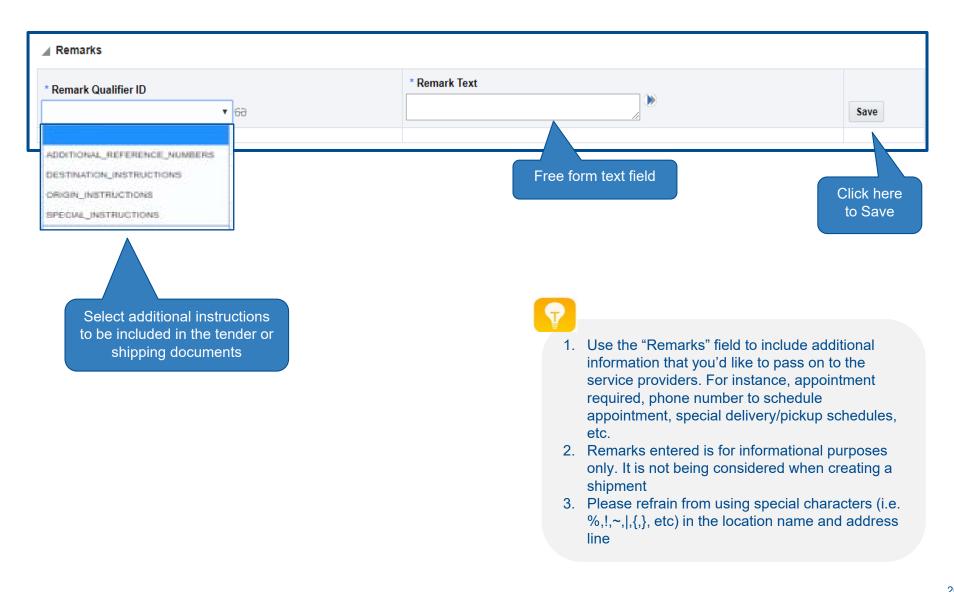

## Data Entry Custom Broker Info

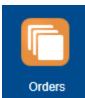

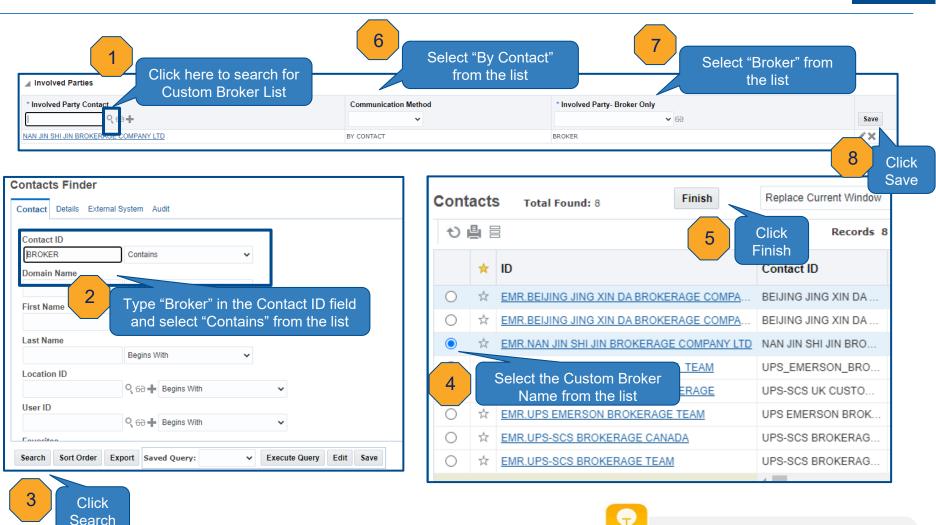

If requested Custom Broker is not on the list, sent email to scosupport@emerson.com to have the custom broker setup in the system

## Data Entry Finishing Data Entry

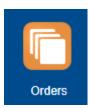

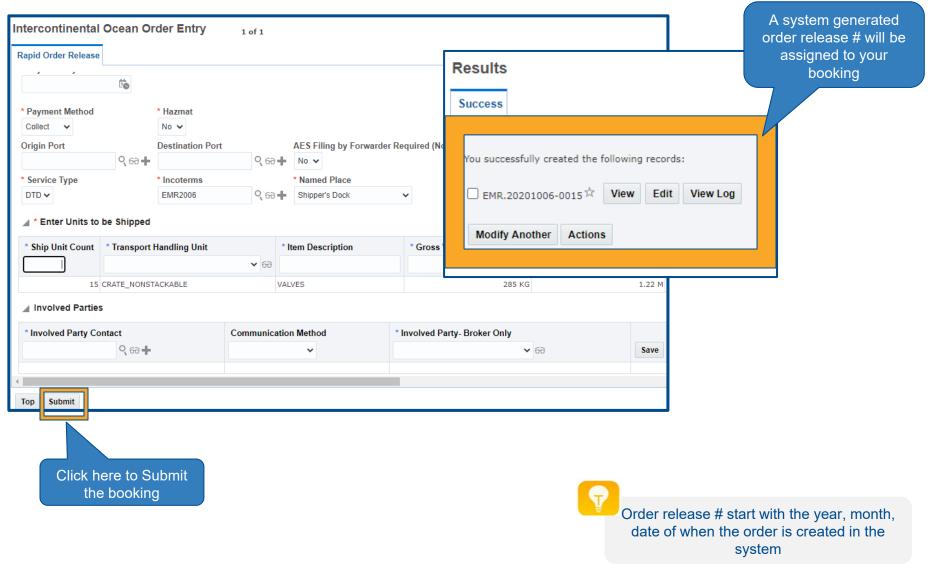

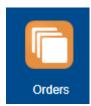

## Creating a Template

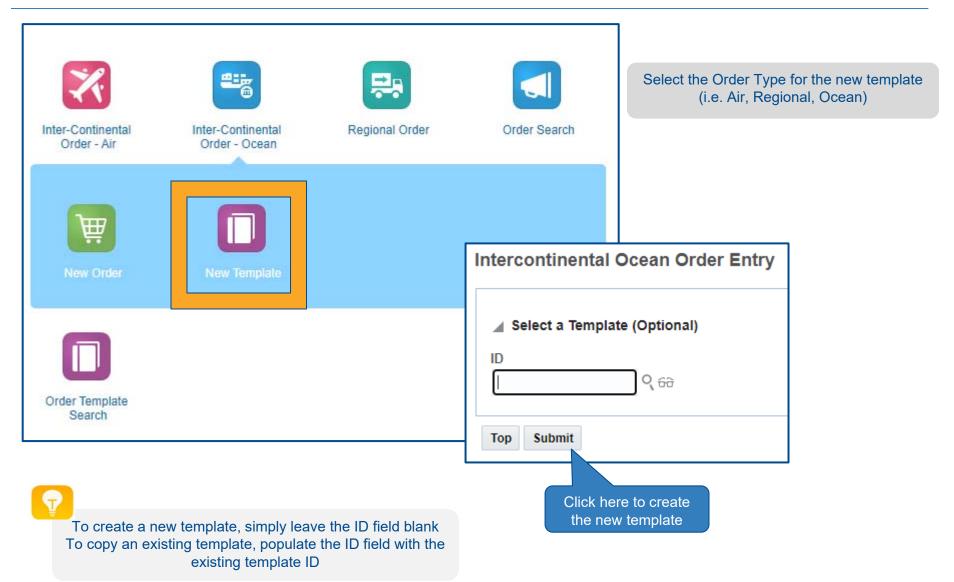

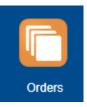

### Creating a Template

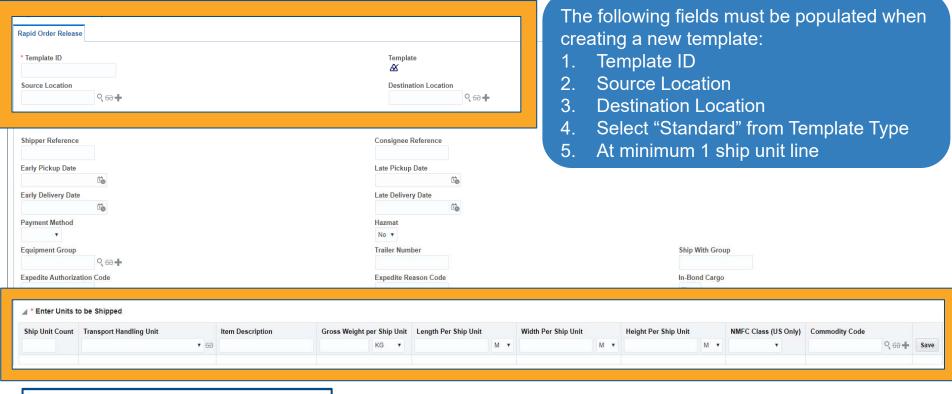

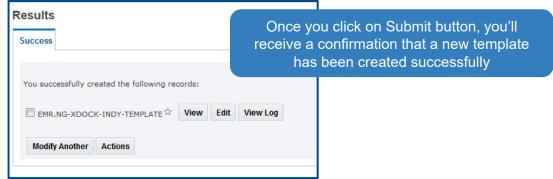

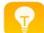

Template ID must be unique and no special characters (i.e. %,\$,&, etc) as it will corrupt the template and make it un-editable

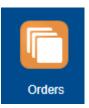

### **Using Existing Template**

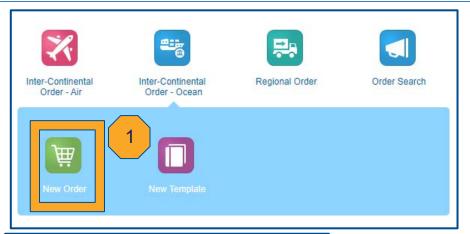

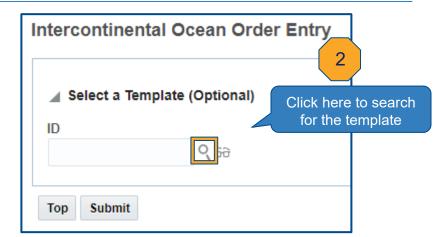

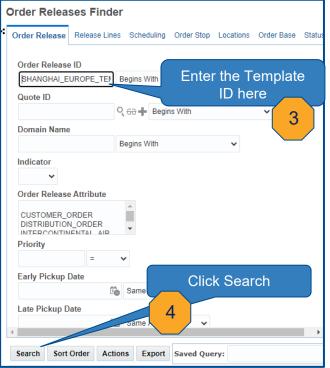

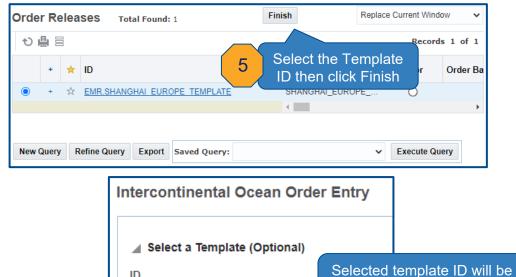

SHANGHAI\_EUROPE\_T Q 66

6

Submit

Top

populated. Click Submit

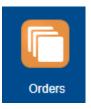

## Search Existing Orders

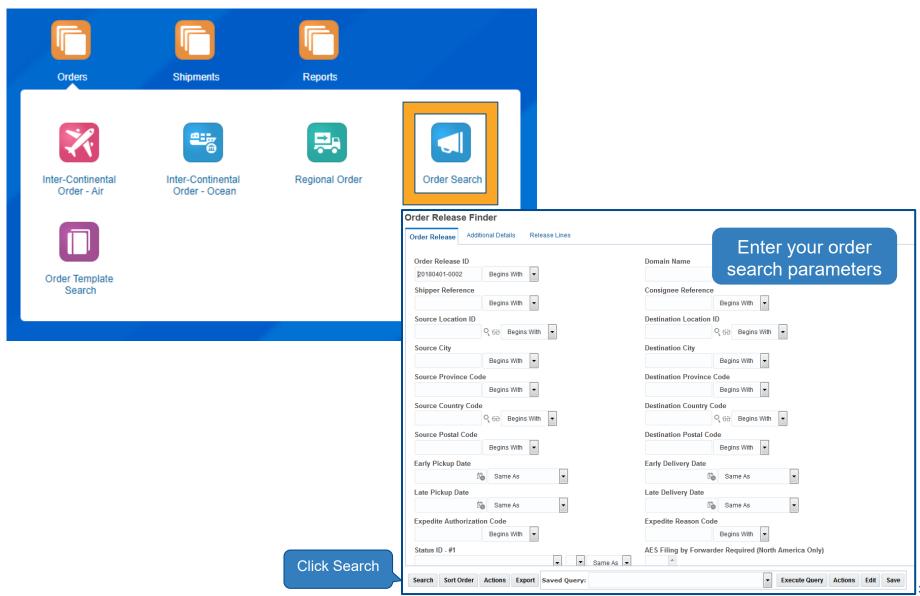

### Order Search Results Screen

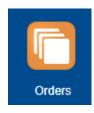

| Action   | ns ▼ |   |                   |                  |                      |                             |                           | Reco      |                  |                                  |
|----------|------|---|-------------------|------------------|----------------------|-----------------------------|---------------------------|-----------|------------------|----------------------------------|
| <b>✓</b> | +    | * | ID                | Order Release ID | Order Type           | Shipper Reference           | Consignee Reference       | Indicator | Cancelled        | Early Pickup Date                |
|          | +    | ☆ | EMR.20191001-0008 | 20191001-0008    | INTERCONTINENTAL AIR | BOOK NO.54;3                |                           | 9         | CANCELLED_NOT CA | 2019-10-01 11:20 Asia/Bangkok    |
|          | +    | ☆ | EMR.20191001-0009 | 20191001-0009    | INTERCONTINENTAL AIR | D009402-19, D009437-19-D009 | 240289005156,240289005220 | <b>Ø</b>  | CANCELLED_NOT CA | 2019-10-01 16:00 Asia/Kuala_Lu   |
|          | +    | ☆ | EMR.20191001-0303 | 20191001-0303    | REGIONAL ORDER       |                             |                           | <b>Ø</b>  | CANCELLED_NOT CA | 2019-10-01 13:00 America/New     |
|          | +    | ☆ | EMR.20191001-0010 | 20191001-0010    | INTERCONTINENTAL AIR | SO1865988                   | PO1900565                 | <b>Ø</b>  | CANCELLED_NOT CA | 2019-10-01 12:11 America/Chicago |
|          | +    | ☆ | EMR.20191001-0012 | 20191001-0012    | INTERCONTINENTAL AIR | BOOK NO.54112               | PO REF.                   | <b>②</b>  | CANCELLED_NOT CA | 2019-10-01 11:30 Asia/Bangkok    |
|          | +    | ☆ | EMR.20191001-0011 | 20191001-0011    | INTERCONTINENTAL AIR | BOOK NO.54;5                |                           | <b>©</b>  | CANCELLED_NOT CA | 2019-10-01 11:20 Asia/Bangkok    |
|          | +    | ☆ | EMR.20191001-0015 | 20191001-0015    | INTERCONTINENTAL AIR | E01400/19-20                | PO # 4780204678           | <b>©</b>  |                  | 2019-10-01 10:20 Asia/Calcutta   |
|          | +    | ☆ | EMR.20191001-0016 | 20191001-0016    | INTERCONTINENTAL AIR | E01399/19-20                | PO # 4780185940           | •         |                  | 2019-10-01 10:20 Asia/Calcutta   |
|          | +    | ☆ | EMR.20191001-0017 | 20191001-0017    | REGIONAL ORDER       |                             |                           | •         | CANCELLED_NOT CA | 2019-10-02 14:00 Europe/Prague   |
|          | +    | ☆ | EMR.20191001-0019 | 20191001-0019    | INTERCONTINENTAL AIR | 4768037                     |                           | 0         | CANCELLED_CANCE  | 2019-10-01 13:57 Asia/Manila     |
|          | +    | ☆ | EMR.20191001-0020 | 20191001-0020    | INTERCONTINENTAL AIR |                             |                           | <b>Ø</b>  | CANCELLED_NOT CA | 2019-10-01 11:30 Asia/Dubai      |
|          | +    | ☆ | EMR.20191001-0021 | 20191001-0021    | REGIONAL ORDER       | 229281                      | REF:;0919                 | <b>Ø</b>  | CANCELLED_NOT CA | 2019-10-01 15:00 Europe/Stockh.  |
|          | +    | ☆ | EMR.20191001-0062 | 20191001-0062    | REGIONAL ORDER       | BOL44;329                   |                           | <b>Ø</b>  | CANCELLED_NOT CA | 2019-10-01 15:00 Europe/Prague   |
|          | +    | ☆ | EMR.20191001-0024 | 20191001-0024    | REGIONAL ORDER       |                             |                           | 0         | CANCELLED_CANCE  | 2019-10-01 12:00 Europe/Rome     |
|          | +    | ☆ | EMR.20191001-0025 | 20191001-0025    | REGIONAL ORDER       |                             |                           | •         | CANCELLED_NOT CA | 2019-10-01 12:00 Europe/Rome     |
|          | +    | ☆ | EMR.20191001-0026 | 20191001-0026    | INTERCONTINENTAL AIR | 3055-2                      |                           | •         | CANCELLED_NOT CA | 2019-10-04 10:00 Asia/Tokyo      |
|          | +    | ☆ | EMR.20191001-0027 | 20191001-0027    | INTERCONTINENTAL AIR |                             |                           | <b>②</b>  | CANCELLED_NOT CA | 2019-10-02 09:08 Asia/Dubai      |
|          | +    | ☆ | EMR.20191001-0037 | 20191001-0037    | REGIONAL ORDER       | BOL44;261                   |                           | <b>Ø</b>  | CANCELLED_NOT CA | 2019-10-01 15:00 Europe/Prague   |
|          | +    | ☆ | EMR.20191001-0049 | 20191001-0049    | REGIONAL ORDER       |                             |                           | 9         | CANCELLED_NOT CA | 2019-10-01 11:00 Europe/Bucha    |
|          | +    | ☆ | EMR.20191001-0059 | 20191001-0059    | REGIONAL ORDER       |                             |                           | 9         | CANCELLED_NOT CA | 2019-10-03 08:00 Europe/Amste    |
|          | +    | ☆ | EMR.20191001-0028 | 20191001-0028    | REGIONAL ORDER       | 222861                      | REF:190045                | <b>O</b>  | CANCELLED_NOT CA | 2019-10-01 15:00 Europe/Stockh.  |

Order type in the search result screen displays which data entry screen used to create the order release

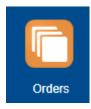

## Edit an Existing Order Release

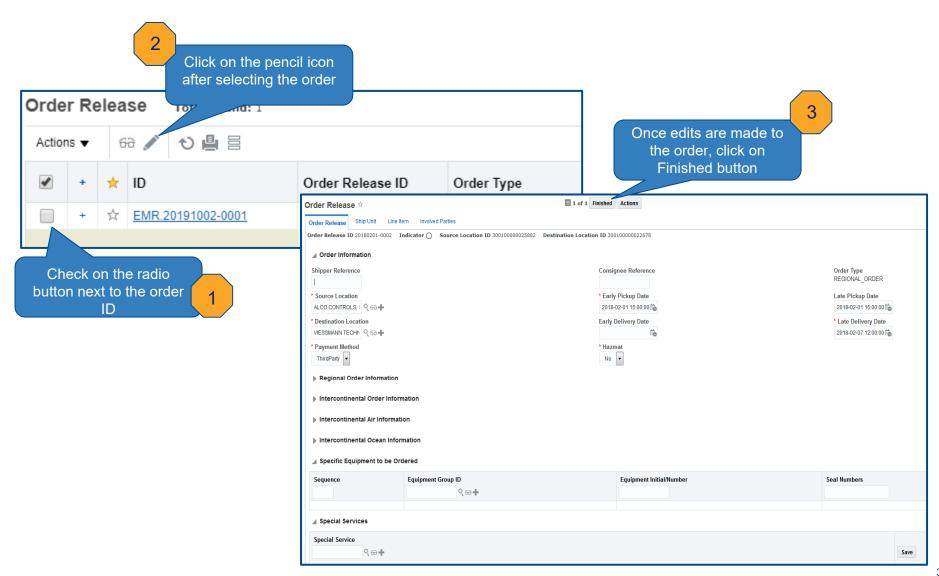

## Order Release Planning Status Definitions

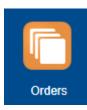

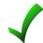

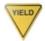

= No intervention = Manual Intervention by SCO Team

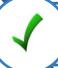

Planning New: New order successfully created. Will plan to a shipment

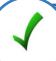

Planning Executed Final: Order successfully planned to a shipment

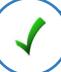

Planning\_Unscheduled: Order no longer linked to a shipment. Will re-plan and new shipment ID will be created

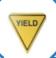

Planning Planned Failed: Order fails planning. Manual intervention required

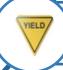

Planning\_Planned\_Hold: Either order has been cancelled or order has Incorrect/missing information. If order is not cancelled, manual intervention required

## Order Entry Fields Order Header vs. Ship Unit

#### **Order Header Level**

| Order Type                    | Field Name                             |
|-------------------------------|----------------------------------------|
| Intercontinental and Regional | Shipper and Consignee Reference number |
| Intercontinental and Regional | Source and Destination Location        |
| Intercontinental and Regional | Pickup and Delivery Dates              |
| Intercontinental and Regional | Payment Method                         |
| Intercontinental and Regional | Hazmat                                 |
| Intercontinental and Regional | In-Bond Cargo                          |
| Regional                      | Equipment Group                        |
| Regional                      | Trailer Number                         |
| Regional                      | Expedite Authorization Code            |
| Regional                      | Expedite Reason Code                   |
| Regional                      | Ship with Group                        |
| Intercontinental              | Incoterms                              |
| Intercontinental              | Named Place and Other Location         |
| Intercontinental              | Service Type                           |
| Intercontinental              | Origin and Destination Ports           |
| Intercontinental              | AES Filing by Forwarder Required       |

### **Order Ship Unit Level**

| Order Type                    | Field Name                    |
|-------------------------------|-------------------------------|
| Intercontinental and Regional | Transport Handling Unit Count |
| Intercontinental and Regional | Transport Handling Unit       |
| Intercontinental and Regional | Item Description              |
| Intercontinental and Regional | Gross weight per ship unit    |
| Intercontinental and Regional | Length per ship unit          |
| Intercontinental and Regional | Width per ship unit           |
| Intercontinental and Regional | Height per ship unit          |
| Intercontinental and Regional | NMFC Class (US only)          |
| Intercontinental and Regional | Commodity Code (US only)      |

### Edit Order Release General Guidelines

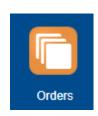

| Order Release<br>Planning Status | Order Release<br>Indicator | Is Order<br>Editable? | Changes<br>Needed             | Shipment ID     |  |
|----------------------------------|----------------------------|-----------------------|-------------------------------|-----------------|--|
| Planning New                     | 0                          | 1                     | Order Header and<br>Ship Unit | New             |  |
| Planning Planned<br>Final        | 0                          | 1                     | Order Header and<br>Ship Unit | New             |  |
| Planning Planned<br>Failed       | •                          | 1                     | Order Header and<br>Ship Unit | New             |  |
| Planning Planned<br>Hold         | 0                          | 1                     | Order Header and<br>Ship Unit | New             |  |
| Planning Hold<br>Order Cancelled |                            | STOP                  | Changes not saved             | No shipment ID  |  |
| Planning<br>Executed Final       | 0                          | 1                     | Order Header                  | New             |  |
| Planning<br>Executed Final       | 0                          | 1                     | Ship Unit                     | Remain the same |  |
| Planning<br>Executed Final       |                            | STOP                  | Changes not allowed           | Remain the same |  |
| Planning<br>Executed Final       | A                          | STOP                  | Changes not allowed           | Remain the same |  |
| Planning<br>Executed Final       | <b>♦</b>                   | STOP                  | Changes not allowed           | Remain the same |  |

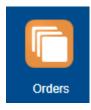

## Cancel an Existing Order Release

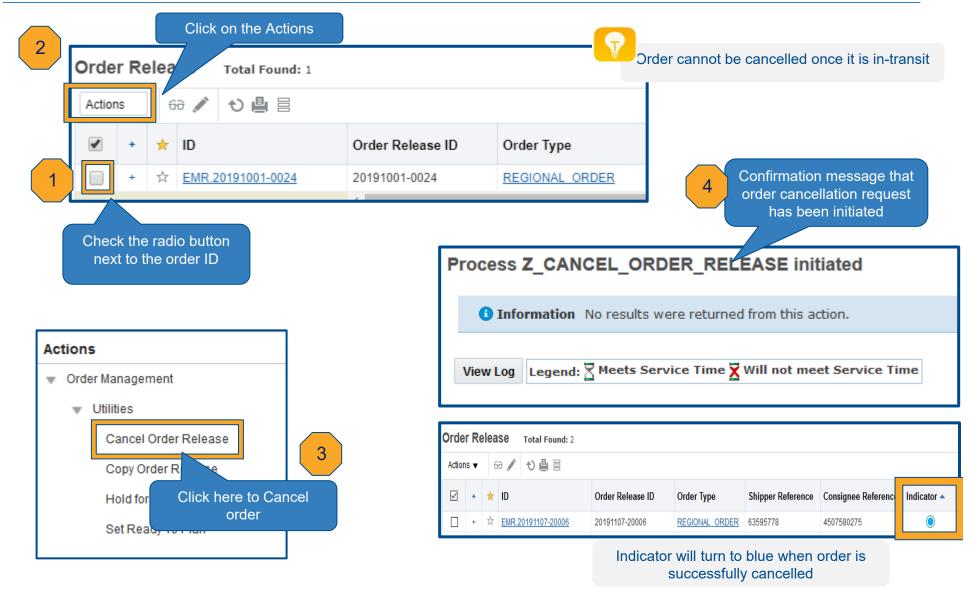

### End to End Process

### Order Creation to Shipment Execution

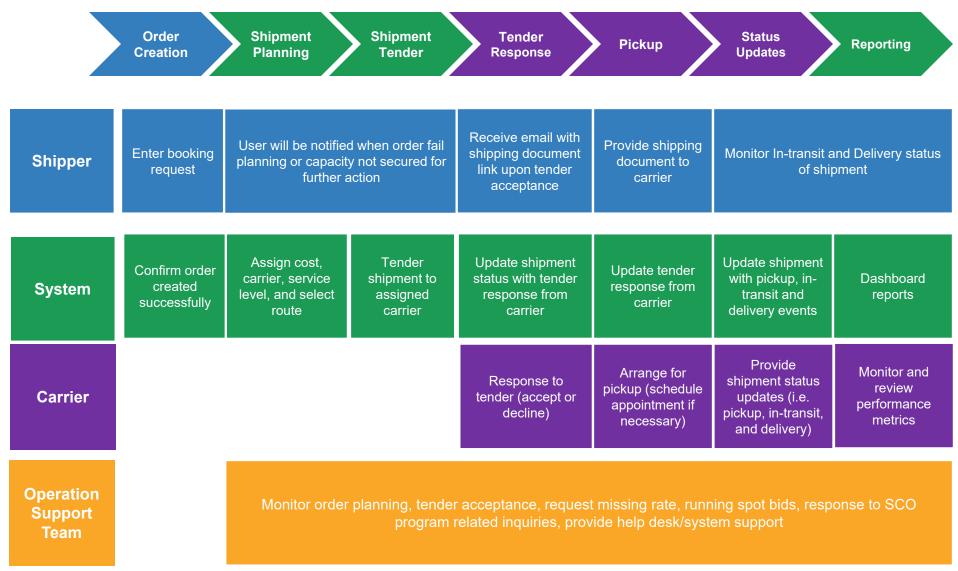

### Shipment Planning

### Requested Dates Scenarios

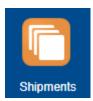

#### Scenario 1

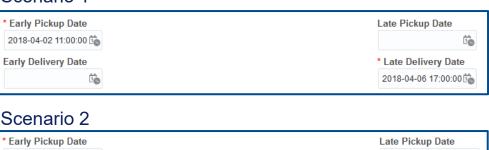

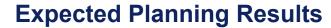

Shipment will show delivery date as requested on the order (Late delivery date), but pickup time will be adjusted to reflect the transit time required to meet the delivery date

#### Scenario 2

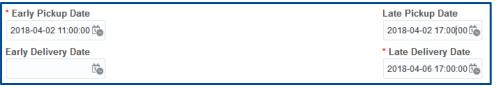

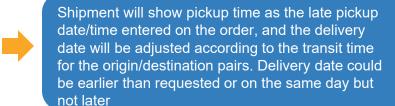

#### Scenario 3

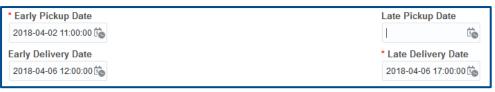

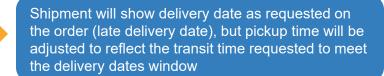

#### Scenario 4

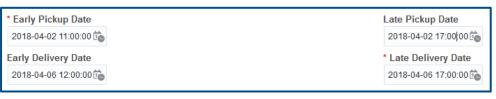

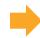

All dates will be considered. Shipment will show pickup and delivery date within the requested window for pickup and delivery dates

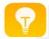

Constraining all dates in the order will most likely to cause the order to fail planning (i.e. Scenario 4) - NOT recommended

Order will fail planning if the transit time requested is shorter than contracted transit time as set up in the system for each origin/destination lane

## Shipment Planning Scenario 1 – LCL (Less Container Load)

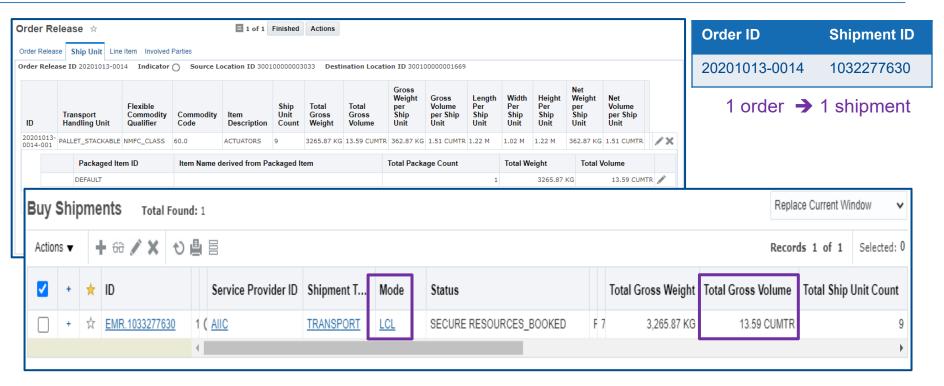

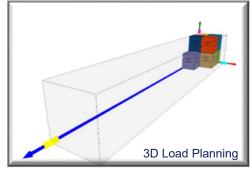

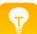

- Mode Selection (FCL vs. LCL) is determined based on shipment characteristics, cost and transit time requested in the order.
- Max volume for LCL shipment is <u>15 cbm</u>. Freight with total volume greater than 15 cbm will be considered as Full Container Load (FCL)

## Shipment Planning Scenario 2 – FCL (Full Container Load)

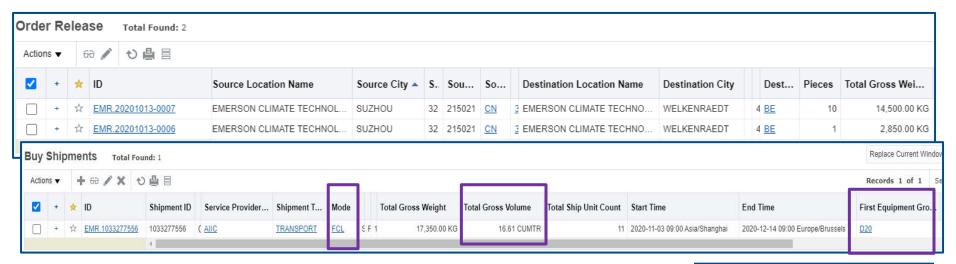

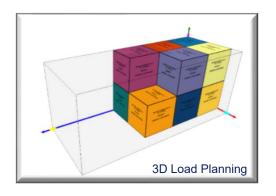

| Order ID      | Shipment ID |
|---------------|-------------|
| 20201013-0006 | 4022277620  |
| 20201013-0007 | 1032277630  |

2 orders → 1 shipment

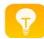

System could potentially consolidate multiple orders into 1 shipment if all requirements are met

- Freight with total volume greater than <u>15 cbm</u> is considered Full Container Load (FCL)
- System to select container size based on freight characteristics of the shipment that offers the most optimal utilization rate at the most economical value

## Shipment Planning Scenario 3 – Multiple Full Container Loads

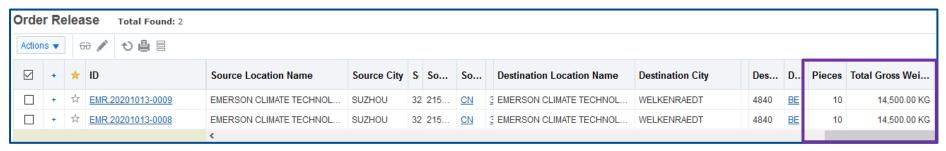

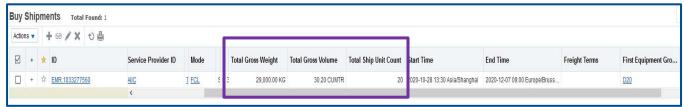

| Order ID      | Shipment ID |
|---------------|-------------|
| 20201013-0008 | 4000077500  |
| 20201013-0009 | 1033277560  |

2 orders  $\rightarrow$  1 shipment

Container #1 - 20

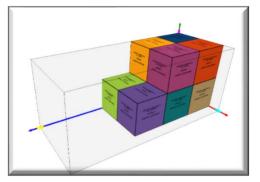

Container # 2 - 20'

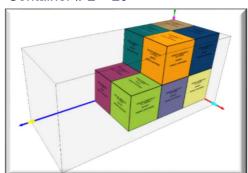

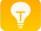

- System could potentially consolidate multiple orders into 1 shipment if all requirements are met
- Freight with total volume greater than <u>15 cbm</u> is considered Full Container Load (FCL)
- System to select container size based on freight characteristics of the shipment that offers the most optimal utilization rate at the most economical value

## Ocean Planning & Tendering Schedules

Ocean planning to take place 2x Daily per Region

Asia
12 pm and 5 pm Shanghai Time

Europe 12 pm and 5 pm Frankfurt Time

North America 12 pm and 5 pm Central Time

**Note**: For multiple containers request, shippers must enter one order per container. Orders need to be entered in the morning by 12 pm or in the afternoon by 5 pm for the system to consolidate into 1 shipment/ 1 tender to NVO forwarder.

- · Tenders are sent to forwarders once shipment is created
- Users will receive email with SLI link as soon as forwarders accept tenders

#### **Documentation Requirements**

- Switch BL arrangements are not allowed on Emerson paid shipments.
- ISF / 10+2 information to be submitted to service provider/NVOCC 3 days before ETD
  or as before the cut-off time provided by the service provider/NVOCC. Failure to comply
  may result to cargo rollover or payment of penalties imposed by US CBP.
- VGM / Solas to be submitted to service provider/NVOCC if applicable (FCL only)\*.
- Commercial Invoice mandatory requirement
- Packing list mandatory requirement
- Fumigation certificate if wooden packaging material is used (for EU bound shipments only, if applicable).

#### Document submission time:

Shipper: submission of complete and accurate document packet no later than 2 days prior to sail date.

\*\*Note: Late Document Fee

A late documentation Fee may be imposed if documents are not submitted within the timeframe/do not follow up the instruction.\*\*

Palletization: Vendors MUST palletize all cargo using the correct pallets ( see below)

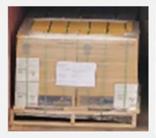

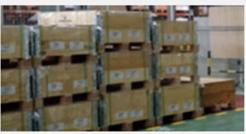

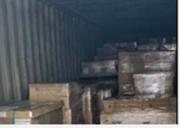

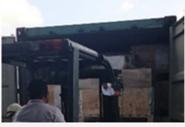

Nestable pallet is NOT allowed.

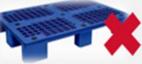

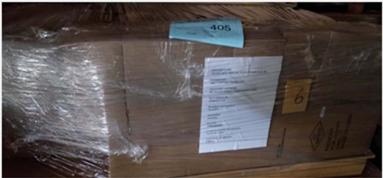

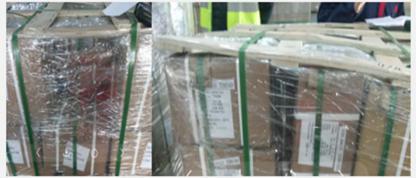

- Pyramid pallet is NOT encouraged
- Recommended standard Pallet Size: 120cm x 100cm
- Internal height dimension for standard Ocean container is 2.35 m

### Label Guidelines – All shipments

- ANY Missing or Improper labels will be escalated to Emerson.
- The issue may result in DELAY shipment and/or labelling COST.

All exterior shipping packages MUST include at least 2 pallet labels, attached

on opposite/adjacent sides

Label size:

Minimum label size:

15 cm x 15 cm (6 x 6 inches)

Recommended label size: A4 paper

Including ALL following information:

Shipper Name/Address

Consignee Name/Address

Ship To Name/Address

SCO Order ID Number

Handling Unit Sequence

Stackability (Stackable/Non-Stackable)

PO Number(s)

Carton Qty

Country of Origin

Inbond/Consumption (for US cargo)

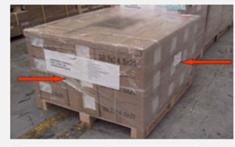

SHIPPER NAME: EMERSON ABC Co., Ltd.

CONSIGNEE:

ASCO VALVE MANUFACTRUING INC.

Delivery/ship to address:

50 HANDOVER ROAD, FLORHAM PARK, NJ 07932, USA

SCO ORDER ID: 20170726-001

Handling Unit Sequence: 1/3

Stack ability: Non-Stackable

P/O NO.: P17008888

CARTON COUNT ON PALLET:

8 CTN ON 1 PLT

COUNTRY OF ORIGIN:

### Labelling and Requirement for In-Bond Cargo (US inbound)

\*Note: If your customer confirmed your cargo is in-bond,

- please attached 2 more in-bond cargo label as below
- The manifest quantities will be verified, please make sure your doc, SCO order match with the physical cargo
   \*\*\*If any discrepancy, cargo will be ON HOLD\*\*\*

INBOND CARGO, NOT FOR US CONSUMPTION

### Fumigation / IPSM-15

#### Wood Packaging Materials (WPM)

When regulated wood packing materials (WPM) are utilized, all WPM are required to be heat treated or fumigated and marked with an approved international mark (the ISPM-15 treatment markings) certifying treatment. This rule applies for all customers that use WPM in their cargo that is destined for US and Europe.

\*Note: Failure to follow above rule might result in the delay and extra charges at destination. The ISPM-15 treatment marking is not applicable for packing containing all non-regulated materials such as plywood, plastic, metal, etc.)

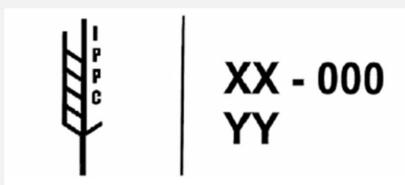

XX represents the ISO country code.

000 represents the unique number assigned by the national plant protection organization.

YY represents either HT for heat treatment or MB for methyl bromide fumigation.

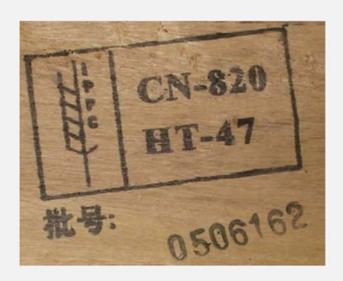

### **Shipment Execution**

### Tender to Assigned Carrier

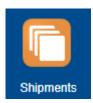

|                                                |                |                                                                                                |                  |                   |                                                       |                                   |                                   | EMERSON                              |                                                     |
|------------------------------------------------|----------------|------------------------------------------------------------------------------------------------|------------------|-------------------|-------------------------------------------------------|-----------------------------------|-----------------------------------|--------------------------------------|-----------------------------------------------------|
| Instruction                                    | Asia/Shangha   | nline by 2020-10-15 02:28<br>i using the link provided. F<br>thin above time will result<br>d. | ailure           |                   | Respon                                                | ond Via The Web [otmgtm-test-a58: | 9385.otm.us2.oraclecloud.com]     |                                      |                                                     |
| Shipment Ir                                    | nformation     |                                                                                                |                  |                   |                                                       |                                   |                                   |                                      |                                                     |
| Shipment I<br>Mode<br>Equipment<br>Rate Servic |                |                                                                                                |                  | PTD<br>COL<br>COL | Temp Contro<br>Hazardous<br>INCO Terms<br>Trailer Num | N<br>IS FCA                       |                                   | Shipment t                           | enders to carrier electronically (via EDI or email) |
| BILL TO                                        | •              |                                                                                                | TO Rumber        | TE                | NDERING PARTY                                         |                                   | SHIPPERDOCK                       |                                      |                                                     |
| PO BOX 17                                      |                | OPTIMIZATION C/O CASS                                                                          | INFORMATION SYST |                   | OVITA GAN<br>OVITA.GAN@EMERSO                         | ON.COM                            |                                   |                                      |                                                     |
| Shipment S                                     | top Informatio | 1                                                                                              |                  |                   |                                                       |                                   |                                   |                                      |                                                     |
| Stop Loc                                       |                | Location UPECA ENGINEERING (TIA                                                                | NUM/CO LTD       |                   | Distan                                                | nce From Previous Stop            | Earliest Arrival                  | Latest Departure                     |                                                     |
| 1 300                                          | 100000003033   | NO.12 QUAN HE ROAD DE<br>TIANJIN, 12 301700 CN                                                 |                  | VU QING DISTRICT  | Г 0.0МІ                                               | II.                               | 2020-10-27 13:00:00 Asia/Shanghai | 2020-11-26 18:00:00<br>Asia/Shanghai |                                                     |

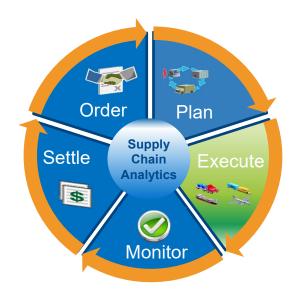

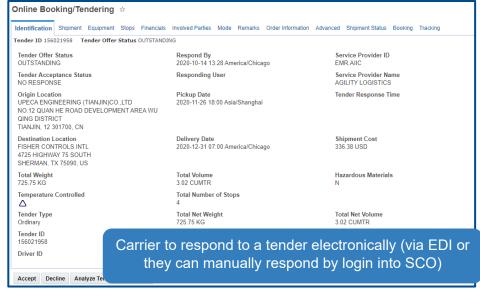

## Shipment Status Indicators

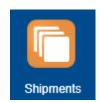

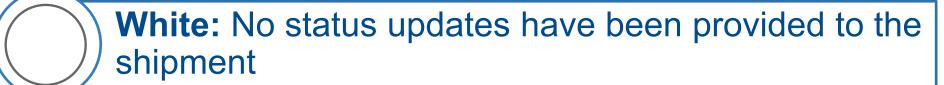

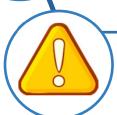

Yellow: Shipment is in-transit

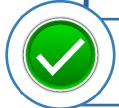

Green: Shipment has been delivered

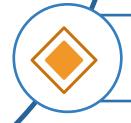

Orange: Shipment is delayed

## **Shipment Secure Resources Status Definition**

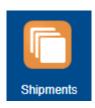

| Secure Resource Status                                               | Shipment<br>Indicator | Definition                                                                                                 |
|----------------------------------------------------------------------|-----------------------|----------------------------------------------------------------------------------------------------|
| Secure Resources Not Started                                         |                       | Shipment has not been tendered to assigned carrier yet                                                     |
| Secure Resources Tendered<br>or Secure Resources Booked<br>(LCL/FCL) |                       | Shipment has been tendered to assigned carrier                                                             |
| Secure Resources Accepted/<br>Pickup Notification                    |                       | Tender has been accepted by carrier                                                                        |
| Secure Resources Accepted/<br>Pickup Notification                    |                       | Tender has been accepted by carrier but shipment is delayed                                                |
| Secure Resources Accepted/<br>Pickup Notification                    |                       | Tender has been accepted by carrier and shipment is intransit                                              |
| Secure Resources Accepted/<br>Pickup Notification                    |                       | Tender has been accepted by carrier and shipment has been delivered                                        |
| Secure Resources Declined                                            |                       | Tender has been declined by assigned carrier                                                               |
| Secure Resources Withdrawn                                           |                       | Tender is withdrawn from assigned carrier. Either order has been cancelled or a new shipment ID is created |
| Secure Resources Tender<br>Response Open                             |                       | Shipment is out to spot bid                                                                                |
| Secure Resources No<br>Resources                                     |                       | Shipment has not been accepted by any carriers                                                             |

### Search Existing Shipment(s) In-Transit Status

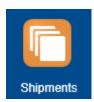

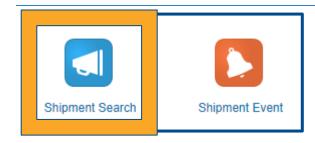

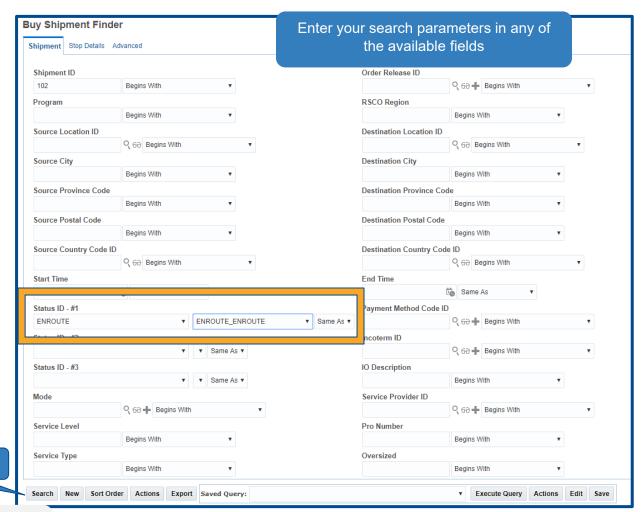

Click Search

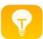

Users are now able to search for shipments by service level, service type, pro number, etc.

## Search Existing Shipment(s) Delivered

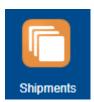

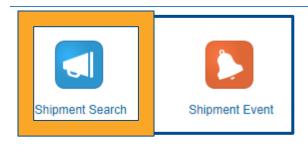

Enter your search parameters in any of the available fields

| uy Shipment Finder Shipment Stop Details Advanced |                                                      |
|---------------------------------------------------|------------------------------------------------------|
| Shipment ID                                       | Order Release ID                                     |
| 102 Begins With ▼                                 | ্ <del>ভিল</del> Hegins With ▼                       |
| Program                                           | RSCO Region                                          |
| Begins With ▼                                     | Begins With ▼                                        |
| Source Location ID                                | Destination Location ID                              |
| Q ⊕ Begins With ▼                                 | ୍ େ ତେ Begins With ▼                                 |
| Source City                                       | Destination City                                     |
| Begins With ▼                                     | Begins With ▼                                        |
| Source Province Code                              | Destination Province Code                            |
| Begins With ▼                                     | Begins With ▼                                        |
| Source Postal Code                                | Destination Postal Code                              |
| Begins With ▼                                     | Begins With ▼                                        |
| Source Country Code ID                            | Destination Country Code ID                          |
| ୍ ତିଟି Begins With ▼                              | ୍ଠ ଗଡି Begins With ▼                                 |
| Start Time                                        | End Time                                             |
| # Comp. As                                        | Same As ▼                                            |
| Status ID - #1                                    | Payment Method Code ID                               |
| ENROUTE    ENROUTE_COMPLETED  Same As             | र् <del>° (° ° ° ° ° ° ° ° ° ° ° ° ° ° ° ° ° °</del> |
| Status ID - #2                                    | Incoterm ID                                          |
| ▼ Same As ▼                                       | ୍ <del>ପରି </del> ♣ Begins With ▼                    |
| Status ID - #3                                    | IO Description                                       |
| ▼ Same As ▼                                       | Begins With ▼                                        |
| Mode Cook Room William                            | Service Provider ID                                  |
| Q 6∂ + Begins With                                | ୍ଦ୍ର <del>ପିଟି </del> ♣ Begins With ▼                |
| Service Level                                     | Pro Number                                           |
| Begins With ▼                                     | Begins With ▼                                        |
| Service Type                                      | Oversized  Regins With                               |
| Begins With ▼                                     | Begins With ▼                                        |
| Search New Sort Order Actions Export Saved Query: | v Execute Query Actions Edit Save                    |

Click Search

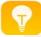

Users are now able to search for shipments by service level, service type, pro number, etc.

## Shipment Visibility Track and Trace – Method 1

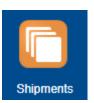

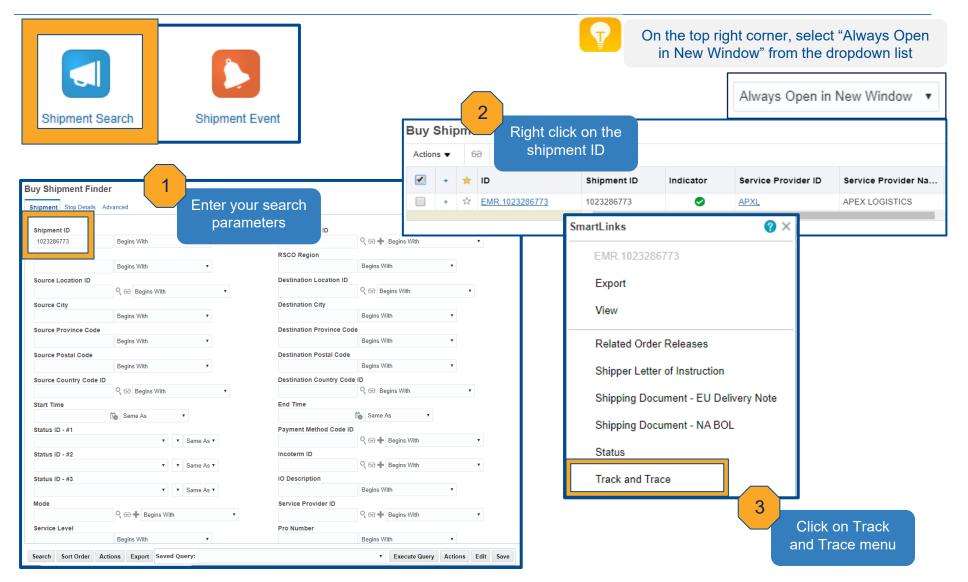

## Shipment Visibility Track and Trace – Method 2

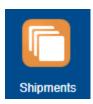

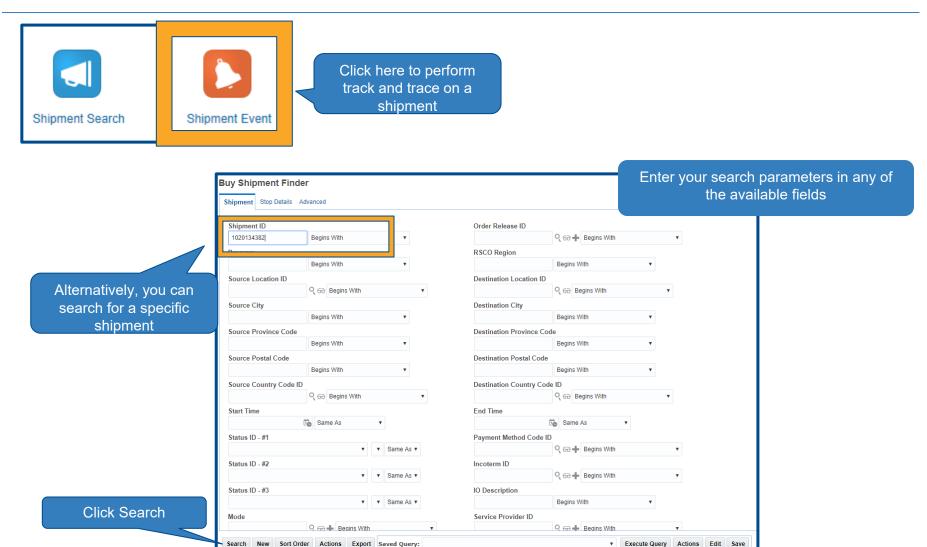

## Shipment Visibility Track and Trace Cont'd

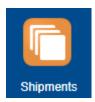

| yy Shipment Result > Track and Trace rack and Trace |                |                                                                      |                         |         |                                      |                           |              |                                      |                                |
|-----------------------------------------------------|----------------|----------------------------------------------------------------------|-------------------------|---------|--------------------------------------|---------------------------|--------------|--------------------------------------|--------------------------------|
|                                                     | Stop<br>Number | Location                                                             | Planned Arrival<br>Time |         | Arrival                              | Planned Departure<br>Time |              | Departure                            | Distance from Previous<br>Stop |
| Þ                                                   |                | 300100000000300<br>RIDGE TOOL<br>1 COMPANY<br>CAMBRIDGE OH,<br>43725 | 2018-05-07 17:00:00     | &       | 2018-05-04 20:51<br>America/New_York | 2018-05-07 18:00:00       | <b>&amp;</b> | 2018-05-04 21:22<br>America/New_York | 0.00 MI                        |
|                                                     | Stop<br>Number | Location                                                             | Planned Arrival<br>Time |         | Arrival                              | Planned Departure<br>Time |              | Departure                            | Distance from Previous<br>Stop |
| Þ                                                   |                | 300300000042495<br>WESCO - 7802<br>DAYTON NJ, 08810                  | 2018-05-09 13:00:00     | <b></b> | 2018-05-09 09:24<br>America/New_York | 2018-05-09 14:00:00       | æ            | 2018-05-09 09:33<br>America/New_York | 430.80 M                       |

Delayed reason description can be seen here if provided by the carrier

#### Reference Numbers

| Reference Number Qualifier | Reference Number Qualifier Description | Reference Number       |
|----------------------------|----------------------------------------|------------------------|
| ВМ                         | BILL OF LADING NUMBER                  | UPGF-137196            |
| GLOG                       | G-LOG IDENTIFIER                       | EMR.1020134382         |
| LOADING_METER              | LOADING METER                          | 1.22                   |
| RELATED_ORDER_MOVEMENTS    | RELATED_ORDER_MOVEMENTS                | EMR.20180507-20070-001 |
| RERATE                     | RERATE                                 | N                      |
| UNIQUE NUMBER              | UNIOUE NUMBER                          | 1020134382             |

#### ▲ Shipment Event History

| Event<br>Group | View<br>Comments                                                 | Event Description           | Stop Location                         | Event Date/Time                         | Reason<br>Description | Reporting User   |
|----------------|------------------------------------------------------------------|-----------------------------|---------------------------------------|-----------------------------------------|-----------------------|------------------|
| 6              | Estimated Date and/or Time of Arrival at Consignee's<br>Location |                             | WESCO - 7802, DAYTON, NJ, US          | 2018-05-09 23:59:00<br>America/New_York | Shipper Related       | EMR.E2OPEN_ADMIN |
| 6              | Arrived at Delivery Location                                     |                             | WESCO - 7802, DAYTON, NJ, US          | 2018-05-09 09:33:00<br>America/New_York | Shipper Related       | EMR.E2OPEN_ADMIN |
| 0              |                                                                  |                             | WESCO - 7802, DAYTON, NJ, US          | 2018-05-09 09:24:00<br>America/New_York | Shipper Related       | EMR.E2OPEN_ADMIN |
| 0              |                                                                  |                             | RIDGE TOOL<br>COMPANY,CAMBRIDGE,OH,US | 2018-05-04 21:22:00<br>America/New_York | Shipper Related       | EMR.E2OPEN_ADMIN |
| •              | 6                                                                | Arrived at Pick-up Location | RIDGE TOOL<br>COMPANY,CAMBRIDGE,OH,US | 2018-05-04 20:51:00<br>America/New_York | Shipper Related       | EMR.E2OPEN_ADMIN |

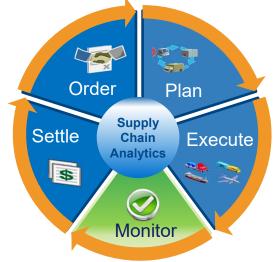

All shipment events transmitted by carrier will be stored in the system regardless whether it is mandatory or optional event

## Reports Sub Menu

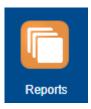

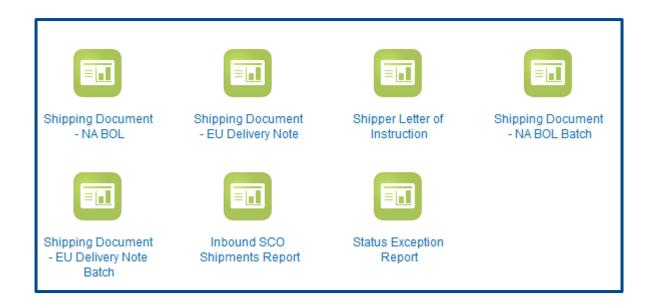

Users can manually download shipping document for a specific shipment ID or download batches of shipping document based on shipping location and ship date

## Manually Download Shipping Document Individual Shipment

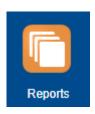

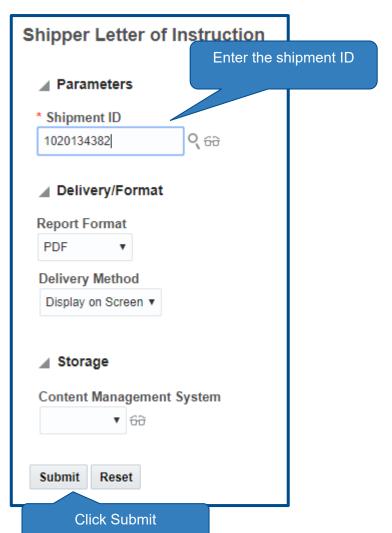

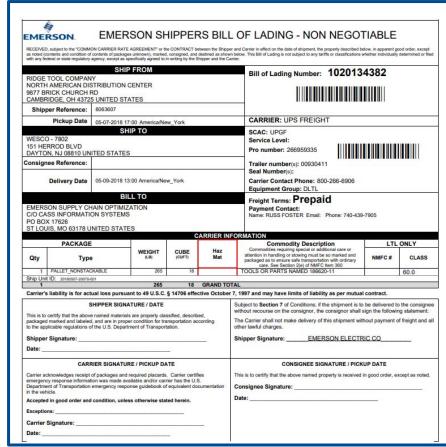

## Manually Download Shipping Document Batch of Shipments

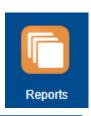

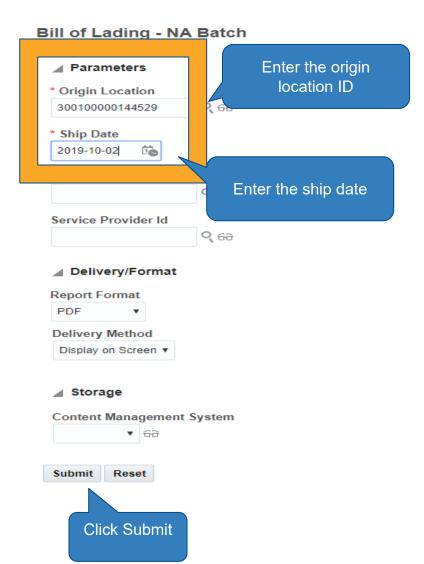

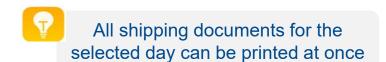

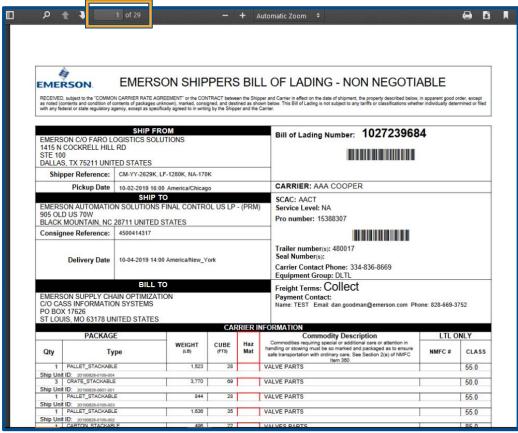

## Returning to Home Screen

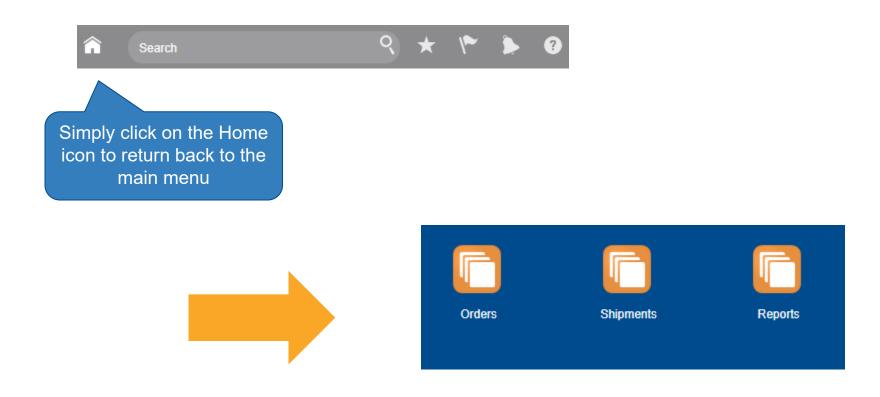

## Setting Up User Favorites Location

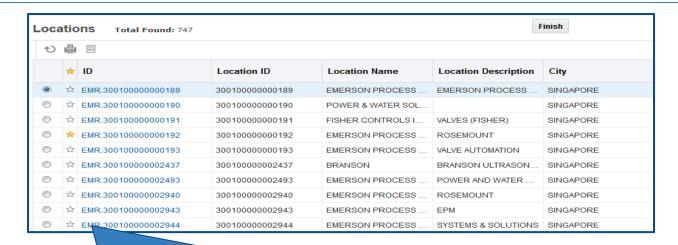

Simply click on ★ next to location IDs to set a location as Favorites

Favorite locations will be displayed first the next time you search for a location

|   | ID              | Location ID     | Location<br>Name                                                  | Location<br>Description                               | City      | Province | Province<br>Code | Postal<br>Code | Country<br>Code |
|---|-----------------|-----------------|-------------------------------------------------------------------|-------------------------------------------------------|-----------|----------|------------------|----------------|-----------------|
| 0 | 300100000000003 | 300100000000003 | EMERSON<br>PROCESS<br>MANAGEMENT<br>GMBH (RM)                     | ROSEMOUNT<br>MEASUREMENT                              | WESSLING  |          |                  | 82234          | DEU             |
| 0 | 30010000000189  | 300100000000189 | EMERSON<br>PROCESS<br>MANAGEMENT<br>ASIA PACIFIC<br>PTE LTD (FCI) | EMERSON PROCESS MANAGEMENT ASIA PACIFIC PTE LTD (FCI) | SINGAPORE |          |                  | 128461         | SGP             |
| 0 | 300100000000192 | 300100000000192 | EMERSON<br>PROCESS<br>MANAGEMENT<br>ASIA PACIFIC<br>PTE LTD (RM)  | ROSEMOUNT                                             | SINGAPORE |          |                  | 128461         | SGP             |
| 0 | 300100000047601 | 300100000047601 | EMERSON<br>PROCESS<br>MANAGEMENT<br>ASIA PACIFIC<br>PTE LTD (RM)  | EMERSON PROCESS MANAGEMENT ASIA PACIFIC PTE LTD (RM)  | SINGAPORE |          |                  | 128461         | SGP             |

### **Logging Out**

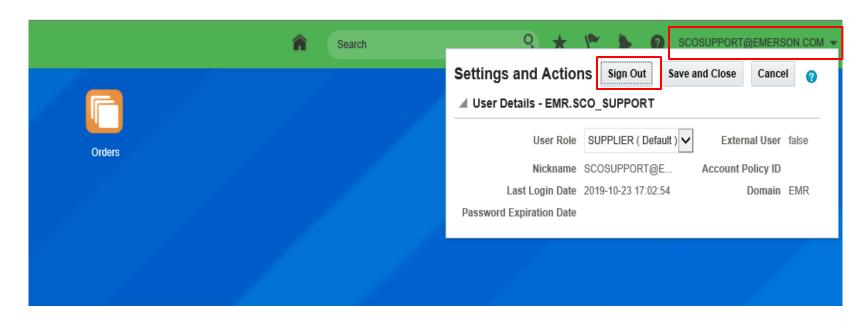

#### To log out of the system:

- 1. Click on your name at the top right hand corner
- 2. Another window will appear
- 3. Click on the Sign Out button
- 4. To completely sign out, you must click "OK" on the next window

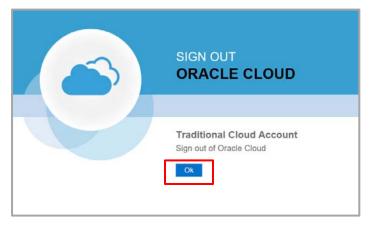

## How to update Settings in Internet Explorer

Go to Settings, then select Internet Options

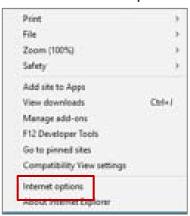

Click on Programs tab, then Manage add-ons

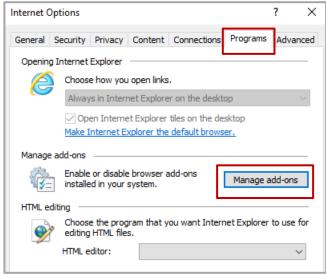

Choose All add-ons from the list, then disabled "Adobe PDF Reader".

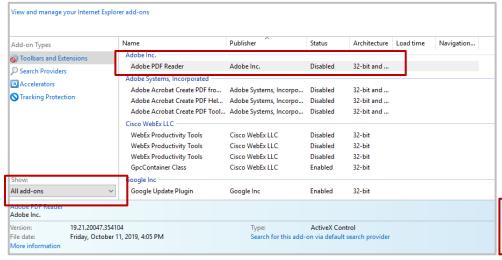

4 Click Close

Disable

Close

### **Common Issues**

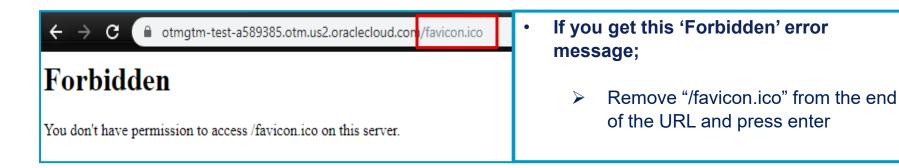

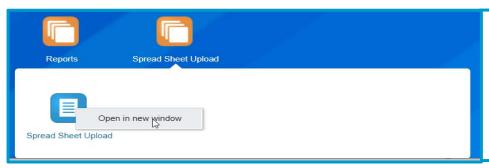

 The first time you access AOE/GTM Bulk Upload, you must open in a new window (right click on the spreadsheet upload icon)

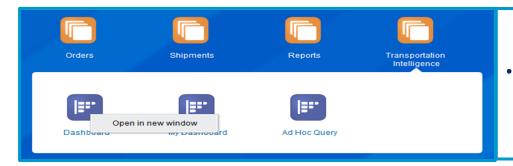

Transportation Intelligence must be opened in a new window (right click on the icon)

## Q: I am very dissatisfied with the service provided by carrier in SCO Program. What should I do?

A: First is to address your concern with the carrier. Pull the SCO program metrics and show carrier factual information how they are not meeting Emerson expectation. Give carrier the opportunity to come back with action plans. If carrier performance did not improve within agreed upon timeline, escalate issue to your business group mode team representative for further resolution. If necessary, the mode team representative will escalate issue to the mode team leader.

### Q: How is the transit time calculated in SCO?

**A:** SCO Program selects <u>service level</u> that will meet required delivery date as entered on the order release.

- LTL: Carriers published transit time (North America) and committed transit time (Europe) from the e-sourcing bids
- > TL: Distance and Speed formula
- ➤ Air : Forwarders committed transit time from the e-sourcing bids
- Ocean: Forwarders committed transit time from the e-sourcing bids
- Request for transit time adjustment must be channeled through your business group mode team representative.

SCO Program is a <u>Tool</u> that Executes Mode Team Directives

## Q: Why did SCO Program Tender My Shipment to a Carrier that We Never Use?

A: SCO Program Tenders Shipments to <u>Emerson</u> Preferred and <u>Contracted</u> Carriers as Awarded by Mode Team in the E-Sourcing Events

## Q: The carrier did not show up to pick up my shipment. Who should I contact?

**A:** Contact the carrier directly. If this is a repetitive issue, you will want to escalate to the business unit contact / business group mode team representative.

# Q: Carrier has picked up my freight but there is no status updates yet whether the freight has arrived at the final destination. Who do I contact?

A: It is Emerson expectation for carriers to update shipment status in timely manner. Event update timeliness varies by mode and the type of event (i.e. pickup or delivery). Contact carrier for status update and remind carrier that failing to submit status updates within the timeframe will have a negative impact on their on-time communication %. Mode team uses SCO program metrics data as source to handicap carrier in e-sourcing events (0-10% range)

## Q: Why did my order get consolidated with other orders?

A: The system is designed to evaluate freight optimization opportunities for all bookings entered into the SCO system. It will systematically consolidate several orders into a multi-stop shipment as long as:

- It meets required delivery dates on all orders
- > Total consolidated freight cost is <u>lower</u> than multiple direct costs

# Q: I need to adjust the operating hours of my facility to reflect special weekend hours or closure for inventory. Who can help me?

A: Email to <a href="mailto:scosupport@emerson.com">scosupport@emerson.com</a> with the details:

- Location IDs
- Date and time facility is open/close for loading and unloading

## Q: I have a hot shipment and need an expedite service. What is my next step?

A: Enter the order into the system with your need by date. Also enter the expedite approval/authorization code. Once the order is entered, SCO team will initiate "Expedite/Premium Tendering Service" to secure capacity with ground expedite carriers

# Q: I entered my order into the SCO system this morning. How long do I have to wait to receive the shipping document?

A: It varies by modes and it depends on carrier tender acceptance.

- LTL carriers are set up as auto accept. For North America shipments, if pickup is scheduled within 33-hour from the shipment create date then you should expect to receive a shipping document within 30 minutes. Important note: For order that is entered on Friday with a Monday pickup, you will not get email with the link to shipping document until Sunday morning.
- TL shipment requires carrier tender acceptance (manually or EDI). The wait time for getting email with shipping document link could vary from 30 minutes to 3.5 hours (worst case) depending on carrier capacity
- Air forwarders have set up auto accept on their end. If shipment is created successfully the first time around, you should expect to receive the email with the shipping document link within 1 hour.

## Q: Who do I contact to request for additional usernames for other personnel within my organization?

A: First, have the personnel attend SCO training. Contact your business group superuser for training.

Once the personnel completes the SCO training, he/she needs to register for a user ID and password on <a href="https://www.surveymonkey.com/s/VF3RPV7">https://www.surveymonkey.com/s/VF3RPV7</a>

Expected turnaround time for receipt of email with user ID and password is 48 business hours or less

## Q: I need to find out what is the total cost for shipping Air Cargo from US to China

A: If you have GREaTR access, you can run Rate Inquiry to obtain Emerson contracted rates. If not, contact your Global Logistics Business Leader for an approval to obtain Oracle license